# Meervoudige transport- en traffic engineering configureren met gecentraliseerd beheerbeleid en beleid voor App  $\overline{\phantom{a}}$

### Inhoud

**Inleiding** Voorwaarden Vereisten Gebruikte componenten **Configuratie** Probleem **Oplossing** Verifiëren Problemen oplossen Gerelateerde informatie

### Inleiding

In dit document wordt beschreven hoe u gecentraliseerd controlebeleid en beleid van de app-route kunt configureren om verkeerstechniek tussen verschillende sites te bereiken. Het kan ook worden beschouwd als een specifieke ontwerprichtlijn voor het specifieke geval van gebruik.

### Voorwaarden

### Vereisten

Er zijn geen specifieke vereisten van toepassing op dit document.

### Gebruikte componenten

Dit document is niet beperkt tot specifieke software- en hardware-versies.

De informatie in dit document is gebaseerd op de apparaten in een specifieke laboratoriumomgeving. Alle apparaten die in dit document worden beschreven, hadden een opgeschoonde (standaard)configuratie. Als uw netwerk levend is, zorg er dan voor dat u de mogelijke impact van om het even welke opdracht begrijpt.

# **Configuratie**

Met het oog op demonstratie en een beter begrip van het later beschreven probleem, kunt u de topologie in deze afbeelding bekijken.

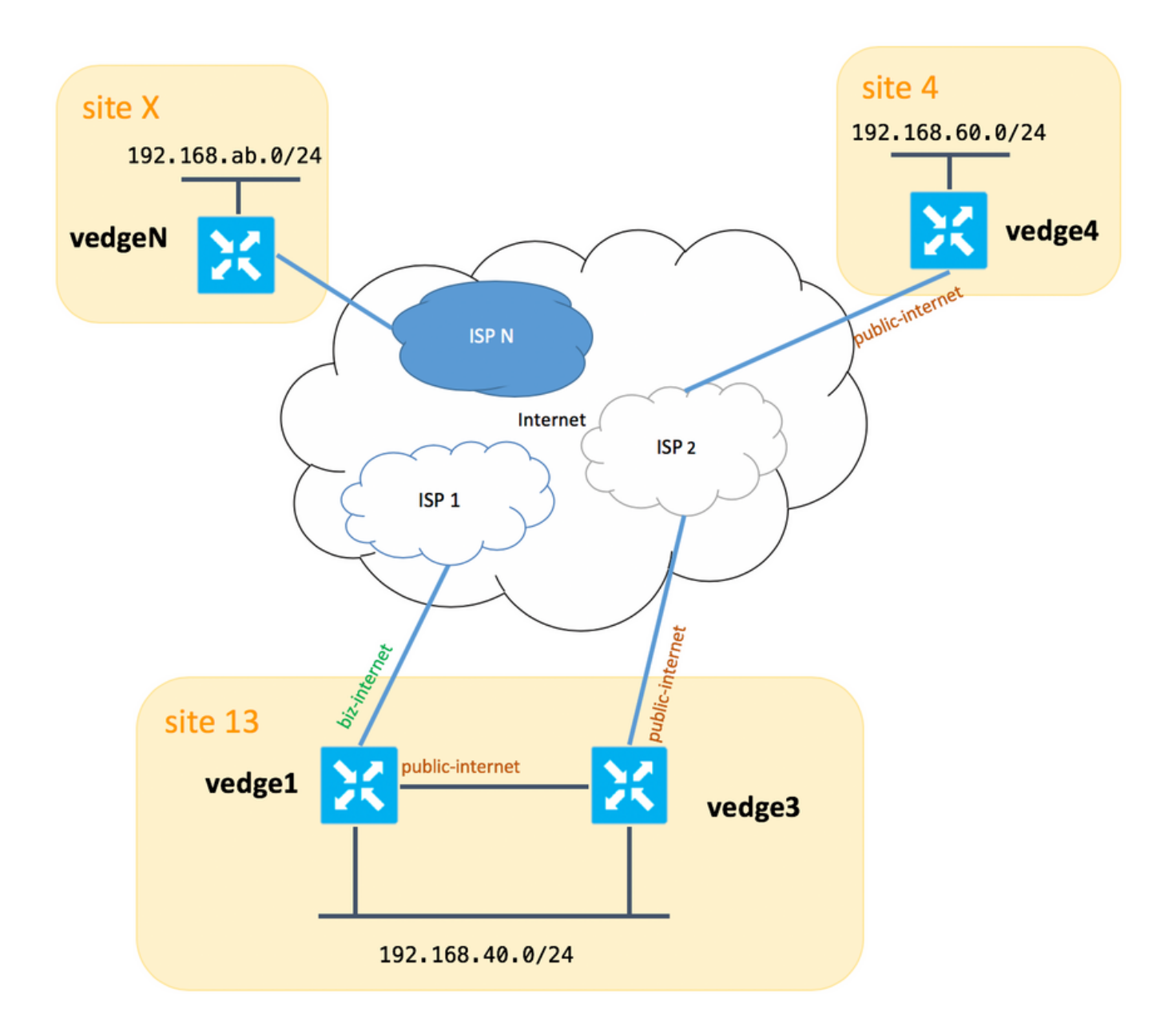

Houd er rekening mee dat u in het algemeen tussen vEdge1 en vEdge3 moet beschikken over een tweede link/subinterface voor de TLOC-extensie via biz-internet, maar dit was eenvoudigweg niet zo ingesteld.

Hier zijn corresponderende systeeminstellingen voor vEdge/vSmart (vEdge2 geeft alle andere sites weer):

#### hostname steunpunt systeemip

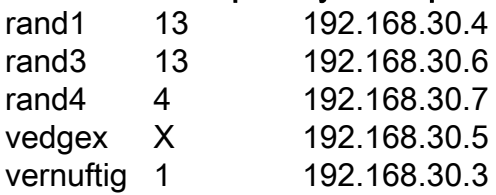

Hier vindt u de vervoerszijconfiguraties ter referentie.

#### Afstand1:

```
 interface ge0/0
  description "ISP_1"
  ip address 192.168.109.4/24
 nat
  respond-to-ping
  !
  tunnel-interface
   encapsulation ipsec
  color biz-internet
  no allow-service bgp
  allow-service dhcp
  allow-service dns
  allow-service icmp
  allow-service sshd
  no allow-service netconf
  no allow-service ntp
  no allow-service ospf
  allow-service stun
  !
 no shutdown
 !
 interface ge0/3
 description "TLOC-extension via vedge3 to ISP_2"
  ip address 192.168.80.4/24
  tunnel-interface
  encapsulation ipsec
  color public-internet
  no allow-service bgp
   allow-service dhcp
  allow-service dns
  allow-service icmp
  no allow-service sshd
  no allow-service netconf
  no allow-service ntp
  no allow-service ospf
  allow-service stun
  !
 no shutdown
 !
 !
 ip route 0.0.0.0/0 192.168.80.6
 ip route 0.0.0.0/0 192.168.109.10
```
#### Afstand3:

!

```
vpn 0
 interface ge0/0
  description "ISP_2"
  ip address 192.168.110.6/24
  nat
   respond-to-ping
   !
   tunnel-interface
    encapsulation ipsec
   color public-internet
   carrier carrier3
   no allow-service bgp
   allow-service dhcp
   allow-service dns
    allow-service icmp
   no allow-service sshd
   no allow-service netconf
```

```
 no allow-service ntp
  no allow-service ospf
  no allow-service stun
  !
 no shutdown
 !
 interface ge0/3
  ip address 192.168.80.6/24
 tloc-extension ge0/0
 no shutdown
 !
 ip route 0.0.0.0/0 192.168.110.10
```
#### rand4:

```
vpn 0
 interface ge0/1
   ip address 192.168.103.7/24
  tunnel-interface
   encapsulation ipsec
   color public-internet
   no allow-service bgp
   allow-service dhcp
    allow-service dns
    allow-service icmp
   no allow-service sshd
   no allow-service netconf
   no allow-service ntp
   allow-service ospf
   no allow-service stun
   !
  no shutdown
  !
 ip route 0.0.0.0/0 192.168.103.10
!
```
### Probleem

De gebruiker wil deze doelstellingen bereiken:

Internet service biedt ISP 2 zou om bepaalde redenen de voorkeur moeten geven aan de communicatie tussen site 13 en site 4. Bijvoorbeeld, het is nogal een gebruiks geval en een scenario wanneer de verbinding/connectiviteit kwaliteit binnen een ISP tussen zijn eigen cliënten zeer goed is, maar naar de rest van de internetconnectiviteit voldoet de kwaliteit van de connectiviteit niet aan SLA van het bedrijf door sommige problemen of congestie op een ISP uplink en daarom zou deze ISP (ISP 2 in ons geval) in het algemeen moeten worden vermeden.

Site site 13 zou bij voorkeur publiek-internet-uplink moeten gebruiken om verbinding te maken met site site 4, maar dan toch redundantie handhaven en site 4 moeten kunnen bereiken indien het openbare internet mislukt.

Site site 4 zou de best-inspanning connectiviteit met alle andere sites direct moeten onderhouden (dus u kunt sleutelwoord hier op versie 4 niet beperken om dat doel te bereiken).

Site site 13 zou gebruik moeten maken van de kwaliteitslink met biz-internet colorum om alle andere sites te bereiken (weergegeven door site X op het topologiediagram).

Een andere reden kan zijn kosten/prijskwesties wanneer het verkeer binnen ISP gratis is, maar veel duurder wanneer het verkeer een provider-netwerk verlaat (autonoom systeem).

Sommige gebruikers die niet ervaren zijn met SD-WAN benadering en die gebruikt worden voor de klassieke routing, kunnen beginnen statische routing te configureren om verkeer te forceren van versie1 naar versie4 openbare interfaceadres via TLOC-extensie interface tussen edge1 en vEdge3, maar het geeft niet het gewenste resultaat en kan verwarring creëren omdat:

Het vliegtuigverkeer van het beheer (b.v. pingelen, Tracoute nutspakket) volgt de gewenste route.

Tegelijkertijd negeert SD-WAN dataloclips (IPsec of Gigabit transporttunnels) de routing van tabelinformatie en formulierverbindingen op basis van kleuren van TLOC's.

Aangezien een statische route geen intelligentie heeft, als TLOC tussen publiek en internet op vEdge3 is (verbinding met ISP 2), zal vEdge1 dit niet opmerken en v4 niet aangesloten is op vInternet1.

Daarom moet deze benadering worden vermeden en niet bruikbaar zijn.

## **Oplossing**

1. Gebruik van een gecentraliseerd controlebeleid om een voorkeur voor TLOC op publiek-internet op de vSmart-controller vast te stellen bij het aankondigen van corresponderende OMP-routes naar Vedge4. Hierdoor wordt het gewenste verkeerspad van site 4 naar site 13 gearchiveerd.

2. Om het gewenste verkeerspad in omgekeerde richting van site 13 naar site 4 te bereiken kunt u geen gecentraliseerd controlebeleid gebruiken omdat v4 slechts één TLOC beschikbaar heeft. U kunt dus geen voorkeur aan iets geven, maar u kunt een app route-beleid gebruiken om dit resultaat te bereiken voor nieuwsverkeer vanaf site 13.

Zo kan een gecentraliseerd controlebeleid er op vSmart-controller uitzien als u liever TLOC op publiek-internet gebruikt om site 13 te bereiken:

```
policy
  control-policy S4_S13_via_PUB
   sequence 10
   match tloc
    color public-internet
    site-id 13
    !
    action accept
     set
     preference 333
     !
    !
   !
   default-action accept
  !
!
```
En hier is een voorbeeld van het app-routebeleid om de voorkeur te geven aan openbare internetuplink als exitpunt voor drukverkeer van site 13 naar site 4 :

```
policy
  app-route-policy S13_S4_via_PUB
   vpn-list CORP_VPNs
   sequence 10
    match
     destination-data-prefix-list SITE4_PREFIX
     !
     action
     count COUNT_PKT
      sla-class SLA_CL1 preferred-color public-internet
     !
    !
   !
  !
policy
  lists
   site-list S13
   site-id 13
   !
   site-list S40
   site-id 4
   !
   data-prefix-list SITE4_PREFIX
   ip-prefix 192.168.60.0/24
   !
   vpn-list CORP_VPNs
    vpn 40
   !
  !
  sla-class SLA_CL1
   loss 1
   latency 100
   jitter 100
  !
```
Het beleid moet correct worden toegepast op vSmart-controller:

```
apply-policy
 site-list S13
  app-route-policy S13_S4_via_PUB
  !
 site-list S4
  control-policy S4_S13_via_PUB out
  !
!
```
Denk er ook aan dat app-route beleid niet kan worden geconfigureerd als lokaal beleid en alleen op vSmart moet worden toegepast.

# Verifiëren

Let op dat het app-routebeleid niet wordt toegepast op lokaal gegenereerd vEdge-verkeer, dus om te controleren of de verkeersstromen volgens het gewenste pad worden verzonden. Het is aanbevolen om wat verkeer te genereren uit LAN-segmenten van corresponderende sites. Als een testscenario op hoog niveau kunt u iperf gebruiken om verkeer tussen hosts in LAN segmenten van site 13 en site 4 te genereren en vervolgens een interfacestatistiek te controleren. Bijvoorbeeld, in mijn geval was er geen verkeer behalve het gegenereerde systeem. Daarom zie je dat grote hoeveelheid verkeer door de ge0/3 interface naar de TLOC-extensie op v3 liep:

#### vedge1# show interface statistics

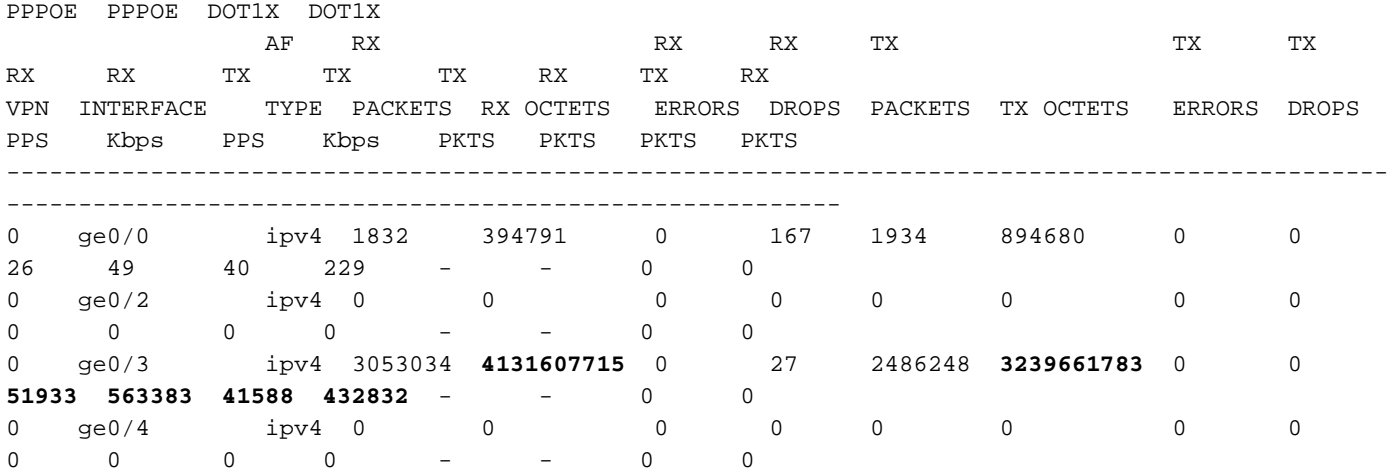

# Problemen oplossen

Zorg eerst en vooral dat de overeenkomende BFD-sessies worden ingericht (gebruik geen sleutelwoord ergens beperken):

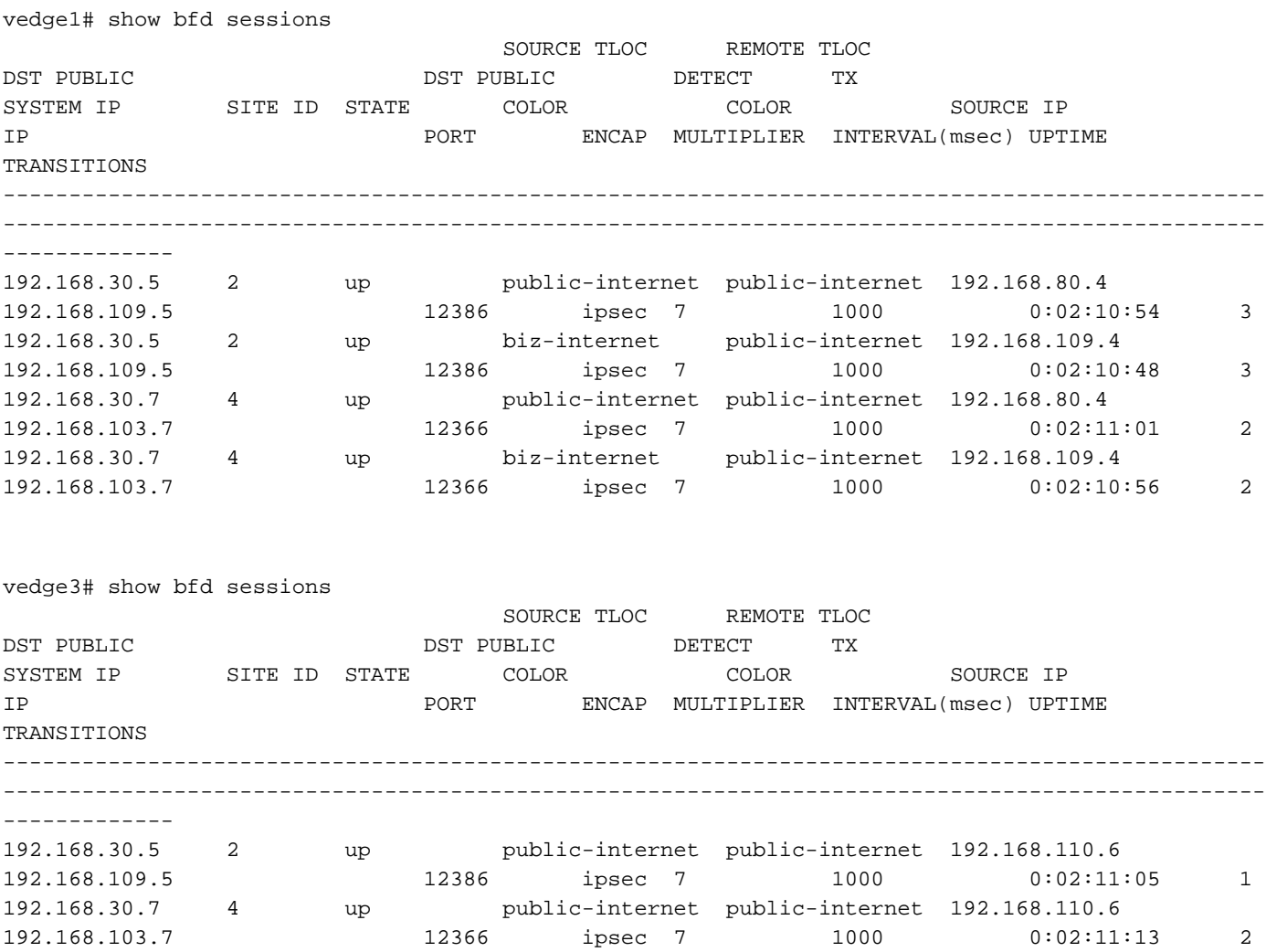

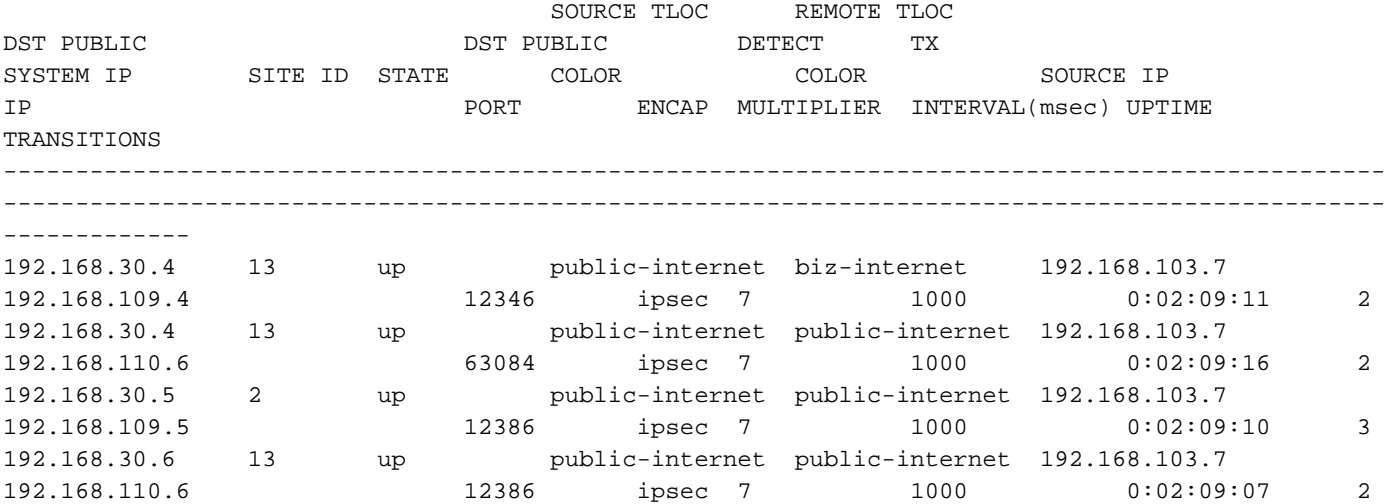

 Als u met traffic engineering het gewenste resultaat niet kunt bereiken, moet u vervolgens controleren of het beleid correct wordt toegepast:

1. Op vEdge4 dient u te controleren of voor prefixes afkomstig zijn van site 13 geschikte TLOC is geselecteerd:

vedge4# show omp routes 192.168.40.0/24 detail -------------------------------------------------- omp route entries for vpn 40 route 192.168.40.0/24 --------------------------------------------------- RECEIVED FROM: peer 192.168.30.3<br>
path-id 72 path-id 72<br>
label 1002 label **status R loss-reason tloc-preference** lost-to-peer 192.168.30.3 lost-to-path-id 74 Attributes:  **originator 192.168.30.4** type installed **tloc 192.168.30.4, biz-internet**, ipsec ultimate-tloc not set domain-id not set overlay-id 1 site-id 13 preference not set tag not set origin-proto connected origin-metric 0 as-path not set unknown-attr-len not set RECEIVED FROM: peer 192.168.30.3 path-id 73 label 1002 **status C,I,R** loss-reason not set lost-to-peer not set lost-to-path-id not set Attributes: **originator 192.168.30.4** type installed

 **tloc 192.168.30.4, public-internet**, ipsec ultimate-tloc not set domain-id not set overlay-id 1 site-id 13 preference not set tag not set origin-proto connected origin-metric 0 as-path not set unknown-attr-len not set RECEIVED FROM: peer 192.168.30.3 path-id 74 label 1002 status C, I, R loss-reason not set lost-to-peer not set lost-to-path-id not set Attributes: **originator 192.168.30.6** type installed<br>
The installed<br>
192.168.3 **tloc 192.168.30.6, public-internet**, ipsec ultimate-tloc not set domain-id not set overlay-id 1<br>site-id 13<br>preference not set site-id 13 preference not set tag not set origin-proto connected origin-metric 0 as-path not set unknown-attr-len not set

2. Zorg er bij vSmart opv1 en vEdge3 voor dat het juiste beleid van vSmart wordt geïnstalleerd en dat pakketten worden afgestemd en geteld:

```
vedge1# show policy from-vsmart
from-vsmart sla-class SLA_CL1
 loss 1
 latency 100
 jitter 100
from-vsmart app-route-policy S13_S4_via_PUB
 vpn-list CORP_VPNs
  sequence 10
   match
    destination-data-prefix-list SITE4_PREFIX
   action
   count COUNT PKT
    backup-sla-preferred-color biz-internet
    sla-class SLA_CL1
    no sla-class strict
    sla-class preferred-color public-internet
from-vsmart lists vpn-list CORP_VPNs
 vpn 40
from-vsmart lists data-prefix-list SITE4_PREFIX
 ip-prefix 192.168.60.0/24
vedge1# show policy app-route-policy-filter
```
NAME NAME NAME PACKETS BYTES

------------------------------------------------- S13\_S4\_via\_PUB CORP\_VPNs COUNT\_PKT **81126791 110610503611**

 Afgezien van het feit dat je veel meer pakketten ziet die vanaf site 13 via het openbare internet worden verzonden (tijdens mijn testen was er geen verkeer via biz-internet TLOC):

vedge1# show app-route stats remote-system-ip 192.168.30.7 app-route statistics 192.168.80.4 192.168.103.7 ipsec 12386 12366 remote-system-ip 192.168.30.7 local-color public-internet remote-color public-internet mean-loss 0 mean-latency 1 mean-jitter 0 sla-class-index 0,1 TOTAL AVERAGE AVERAGE TX DATA RX DATA INDEX PACKETS LOSS LATENCY JITTER PKTS PKTS ---------------------------------------------------------- 0 600 0 0 0 0 0 1 600 0 1 0 **5061061 6731986** 2 600 0 0 0 **3187291 3619658** 3 600 0 0 0 0 0 4 600 0 2 0 **9230960 12707216** 5 600 0 1 0 **9950840 4541723** app-route statistics 192.168.109.4 192.168.103.7 ipsec 12346 12366 remote-system-ip 192.168.30.7 local-color biz-internet remote-color public-internet mean-loss 0 mean-latency 0 mean-jitter 0 sla-class-index 0,1 TOTAL AVERAGE AVERAGE TX DATA RX DATA INDEX PACKETS LOSS LATENCY JITTER PKTS PKTS ---------------------------------------------------------- 0 600 0 0 0 0 0 1 600 0 1 0 0 0 2 600 0 0 0 0 0 3 600 0 0 0 0 0 4 600 0 2 0 0 0 5 600 0 0 0 0 0

### Gerelateerde informatie

- <u>https://sdwan-</u> [docs.cisco.com/Product\\_Documentation/Software\\_Features/Release\\_18.3/07Policy\\_Applicati](https://sdwan-docs.cisco.com/Product_Documentation/Software_Features/Release_18.3/07Policy_Applications/01Application-Aware_Routing/01Configuring_Application-Aware_Routing) [ons/01Application-Aware\\_Routing/01Configuring\\_Application-Aware\\_Routing](https://sdwan-docs.cisco.com/Product_Documentation/Software_Features/Release_18.3/07Policy_Applications/01Application-Aware_Routing/01Configuring_Application-Aware_Routing)
- <u>https://sdwan-</u>

[docs.cisco.com/Product\\_Documentation/Software\\_Features/Release\\_18.3/02System\\_and\\_Int](https://sdwan-docs.cisco.com/Product_Documentation/Software_Features/Release_18.3/02System_and_Interfaces/06Configuring_Network_Interfaces) [erfaces/06Configuring\\_Network\\_Interfaces](https://sdwan-docs.cisco.com/Product_Documentation/Software_Features/Release_18.3/02System_and_Interfaces/06Configuring_Network_Interfaces)

• <u>https://sdwan-</u> [docs.cisco.com/Product\\_Documentation/Command\\_Reference/Configuration\\_Commands/col](https://sdwan-docs.cisco.com/Product_Documentation/Command_Reference/Configuration_Commands/color)